# UC for Enterprise (UCE) Application Platform (UNIVERGE OW5000)

## **System Security Guidelines**

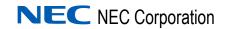

#### **Liability Disclaimer**

NEC Corporation reserves the right to change the specifications, functions, or features, at any time, without notice.

NEC Corporation has prepared this document for the exclusive use of its employees and customers. The information contained herein is the property of NEC Corporation and shall not be reproduced without prior written approval from

NEC Corporation

NEC GRANTS NO WARRANTIES OR CONDITIONS, EXPRESS OR IMPLIED, BY STATUTE OR OTHERWISE REGARDING THESE RECOMMENDATIONS, THEIR QUALITY, THEIR MERCHANTABILITY OR FITNESS FOR A PARTICULAR PURPOSE, INCLUDING (BUT NOT LIMITED TO) PREVENTION, DETECTION OR DETERRENCE OF TOLL FRAUD, COMPUTER VIRUSES OR OTHER UNAUTHORIZED OR IMPROPER USE OF THE SOFTWARE PRODUCTS. IN NO EVENT SHALL NEC OR ANY OF ITS SUBSIDIARIES OR ITS AUTHORIZED DEALERS BE HELD LIABLE FOR LOST PROFITS OR FOR ANY SPECIAL, CONSEQUENTIAL, INCIDENTAL OR INDIRECT DAMAGES CAUSED BY THE IMPLEMENTATION OF THESE RECOMMENDATIONS. THE SECURITY OF YOUR NEC APPLICATION IS ULTIMATELY YOUR RESPONSIBILITY. THIS DISCLAIMER IS IN LIEU OF ALL OTHER WARRANTIES, EXPRESS

#### © 2010 NEC Corporation

OR IMPLIED.

Microsoft and Windows are registered trademarks of Microsoft Corporation.

All other brand or product names are or may be trademarks or registered trademarks of, and are used to identify products or services of, their respective owners.

## Contents

| Introduction                  | 1-1 |
|-------------------------------|-----|
| Service Conditions            |     |
| How This Guide is Organized   | 1-2 |
| Using This Guide              | 1-7 |
|                               |     |
| Securing the Network          | 2-1 |
| Firewall Overview             | 2-  |
| Firewall Configuration        |     |
| Windows Services              |     |
| Securing the Operating System | 3-1 |
| Server Administration         | 3-  |
| IIS Configuration             |     |
| Virus Detection               | 3-4 |
| Intrusion Detection           |     |

| Securing the Database               | 4-1 |
|-------------------------------------|-----|
| SQL Installation and Settings       | 4-1 |
| System Administrator (sa) Passwords | 4-1 |
| Post Installation                   |     |
| Securing the File System            | 4-2 |
| Backup and Recovery                 | 4-3 |
| Backup and Restore the Database     |     |

# **Figures**

| Figure | Title               | Page |  |
|--------|---------------------|------|--|
| 2-1    | Firewall Protection | 2-2  |  |

## Introduction

OW5000 is a collaboration middleware used with Microsoft Windows Server 2003, 2008.

The lack of strong security policies, out-of-date anti-virus protection, or obsolete software can place your data at risk. NEC is aware of this risk and strives to ship its products with the latest Operating Systems, Service Packs, and Critical Updates. NEC promotes a secure solution which involves a layered approach. This includes the use of a firewall, a secure database, and other readily available security practices, in conjunction with your current security framework.

Customers should follow best practices as they relate to their business objectives and specific business environment. This guide contains recommendations to secure the OW5000 System. These recommendations are offered for your convenience and should be tested thoroughly prior to deployment or integration with your IT systems.

Chapter Topics

- Service Conditions
- How This Guide is Organized
- Using This Guide

#### **Service Conditions**

Do not implement recommendations in this guide before testing in a test environment. It is the responsibility of the customer to secure their NEC (or third-party) applications, therefore, please apply the latest Service Packs, Patches, and Critical Updates to your Operating System to maintain system-wide security. We recommend, however, that you do not make use of the Automatic Updates feature in Windows Server. Use the option "Download updates for me, but let me choose when to install them," or if you prefer, the option, "Notify me, but don't automatically download or install them." Using either of these options you can control when the OS reboots should it be required by a Windows update, and you can also perform pre-testing or at least be present to uninstall a Microsoft Update, if a problem arises after restarting the server.

- This document does not replace a well-structured security policy.
   Consult your System or Network Administrator before adopting NEC's security recommendations.
- This guide does not address site-specific configuration issues.

- The procedures in this guide do not include the use of "Home" editions of either Windows XP, Windows Vista, or Windows 7.
- The procedures in this guide are limited specifically to the following:
  - Internet Information Services (IIS) (Version 6 or higher)
  - Microsoft SQL Server 2005 Standard Edition, 2005 Express Edition (Service Pack 2 or higher), Microsoft SQL Server 2008 Standard Edition, or 2008 Express Edition

#### How This Guide is Organized

Chapter 1 Introduction This chapter outlines important information and includes detailed information on how to use this guide.

Chapter 2 Securing the Network

This chapter provides recommended security practices to create and enforce a secure network environment.

Chapter 3 Securing the Operating System

This chapter provides recommendations to secure the Windows XP Professional Operating System.

Chapter 4 Securing the Database

This chapter describes how to secure MSDE and SQL Server.

#### **Using This Guide**

The target audience for this guide is general. Please be advised before you apply a recommendation from this guide, NEC recommends that you understand the high-level concepts and methods required to apply these recommendations.

This guide does not include step-by-step instructions for any Windows application. Each step-by-step instruction in this guide relates to the OW5000 System.

Reference your Microsoft Users Guide to locate Windows Operating System procedures.

# **Securing the Network**

A secure network environment is a critical security component. To protect a web server on the network from unauthorized modification, destruction, or disclosure; develop network security policies to safeguard data and equipment.

This chapter provides recommended security practices to create and enforce a secure network environment.

**Chapter Topics** 

- Firewall Overview
- Firewall Configuration
- Windows Services

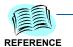

For more information on Securing the Network, go to http://www.microsoft.com. Keywords: Network, Security, Network Security, Firewall, Disable, Disable NetBIOS Flaw, SQL, Database

#### **Firewall Overview**

A firewall is a combination of hardware and software that monitors and controls incoming and outgoing network traffic. To achieve the best results, place a firewall between the Internet and the OW5000 Server. See Figure 2-1.

Figure 2-1 Firewall Protection

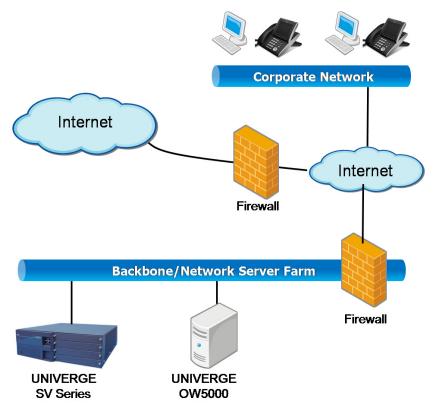

Potential intruders scan computers from the Internet or within the Local Area Network (LAN), probing for an open port where they can break through and access a server.

To increase security, configure the firewall to allow specific types of traffic into and out of the internal network.

### Firewall Configuration

|          | Source Service        | Src Port  | Destination<br>Service         | Destination Port | Protocol | Remark                                                   |
|----------|-----------------------|-----------|--------------------------------|------------------|----------|----------------------------------------------------------|
|          | All Modules           | -         | OAI Monitor                    | 445              | TCP      | Optional. For client logging.<br>See the Note on page 6. |
|          | All Modules           | -         | OAI Monitor                    | 5690             | TCP      |                                                          |
|          | All Modules           | -         | SQL Server                     | 1433             | TCP      | Default instance                                         |
|          | All Modules           | -         | SQL Server                     | 1044             | TCP      | SQL Express instance. It is dynamic and typically 1044   |
|          | All Modules           | -         | SQL Server Browser             | 1434             | TCP/UDP  |                                                          |
|          | PBX                   | -         | Access Server                  | 111              | UDP      |                                                          |
|          | OaiMonitor            | -         | License Manager<br>Client      | 49300            | TCP      | Required in US, Australia and Europe market only.        |
|          | Access Server         | -         | Access Server (same OW5000)    | 6060             | UDP      |                                                          |
|          | Access Server         | -         | Access Server (Federation)     | 6060             | TCP      |                                                          |
|          | Access Server         | -         | AMS                            | 5425             | TCP      |                                                          |
|          | Access Server         | -         | PBX                            | 62000            | UDP      |                                                          |
|          | Access Server         | 6060      | PresenceGateway                | 6061             | UDP      |                                                          |
|          | Call Notification API | -         | Java OAI Server                | 44000-44099      | TCP      |                                                          |
|          | ICA                   | -         | AMS                            | 5425             | TCP      |                                                          |
| Platform | ICA                   | -         | Java OAI Server                | 44000-44099      | TCP      |                                                          |
|          | ICA                   | -         | PBX                            | 60030            | TCP      |                                                          |
|          | InfoAPI               | 5061      | Access Server                  | 6060             | UDP      |                                                          |
|          | Java OAI Server       | -         | PBX                            | 60030            | TCP      |                                                          |
|          | LSI                   | -         | Application<br>Message Service | 5425             | TCP      |                                                          |
|          | LSI                   | -         | PBX                            | 60030            | TCP      |                                                          |
|          | MS OCS/LCS            | -         | Remote Call Control            | 5060             | TCP      | This port depends on the listen port by RCC.             |
|          | PS1000 API            | 5062-5066 | Access Server                  | 6060             | UDP      |                                                          |
|          | PresenceGateway       | -         | AMS                            | 5425             | TCP      |                                                          |
|          | TelEventNotification  | -         | AMS                            | 5425             | TCP      |                                                          |
|          | TelEventNotification  | -         | ICA                            | 5242             | TCP      |                                                          |
|          | TelEventNotification  | -         | Java OAI Server                | 44000-44099      | TCP      |                                                          |
|          | VCM Web Service       | -         | TelEventNotification           | 5676             | TCP      |                                                          |
|          | Sentinel              |           | SMTP email Server              | 25               | TCP/UDP  |                                                          |
|          | Sentinel              |           | SMTP email Server<br>Secure    | 465              | TCP      |                                                          |
|          | Sentinel              |           | SMTP email submission          | 587              | TCP      |                                                          |

|                        | Source Service                                     | Src Port | Destination<br>Service                              | Destination Port | Protocol | Remark                                                                                    |
|------------------------|----------------------------------------------------|----------|-----------------------------------------------------|------------------|----------|-------------------------------------------------------------------------------------------|
| Platform (cont'd)      | Sentinel                                           |          | AMS                                                 | 5425             | TCP      |                                                                                           |
|                        | Emergency On-site<br>Notification Client           |          | AMS                                                 | 5425             | TCP      |                                                                                           |
|                        | -                                                  | -        | Short Text<br>Messaging                             | 5677             | TCP      |                                                                                           |
|                        | -                                                  | -        | E-OSN Server                                        | 8732             | HTTP     |                                                                                           |
| Log Viewer<br>(Remote) | Log Viewer                                         | -        | OAI Monitor                                         | 5690             | TCP      |                                                                                           |
|                        | DB Tool                                            | -        | SQL Server                                          | 1433             | TCP      | Default instance                                                                          |
| DB Tool (Remote)       | DB Tool                                            | -        | SQL Server                                          |                  |          | SQL Express instance. It is dynamic and typically 1044.                                   |
|                        | DB Tool                                            | -        | SQL Server Browser                                  | 1434             | TCP/UDP  |                                                                                           |
|                        | Access Server                                      | -        | Access Server (same OW5000)                         | 6060             | UDP      |                                                                                           |
| Access Server          | Access Server                                      | -        | Access Server (Federation)                          | 6060             | TCP      |                                                                                           |
| (Remote)               | Access Server                                      | -        | AMS                                                 | 5425             | TCP      |                                                                                           |
|                        | Access Server                                      | -        | PBX                                                 | 62000            | UDP      |                                                                                           |
|                        | Access Server                                      | 6060     | PresenceGateway                                     | 6061             | UDP      |                                                                                           |
|                        | UA5200 Client                                      |          | UA5200 Server on<br>OW5000 Server                   | 5678             | TCP      |                                                                                           |
|                        | UA5200 Client                                      |          | AMS                                                 | 5425             | TCP      |                                                                                           |
|                        | UA5200 Server                                      |          | PBX                                                 | 60030            | TCP      |                                                                                           |
|                        | UA5200 Client                                      |          | SNPP Provider for UA5200 Paging                     | 444              | TCP/UDP  |                                                                                           |
|                        | PatientLink - FLF communication                    |          | Java OAI Server                                     | 44000-44099      | TCP      |                                                                                           |
|                        | Wake-Up Service                                    |          | AMS                                                 | 5425             | TCP      |                                                                                           |
| UA5200                 | Wake-Up Service                                    |          | PBX                                                 | 60030            | TCP      |                                                                                           |
|                        | Guest Link - Low<br>Priority Guest<br>message port | 4048     | Agilysys PMS                                        |                  | TCP      | Source Port number is the UA5200 default. Usually assigned by the customer.               |
|                        | Guest Link - High<br>Priority Text<br>message port |          | Agilysys PMS                                        | 4049             | TCP      | Destination Port number is<br>the UA5200 default.<br>Usually assigned by the<br>customer. |
|                        | UA5200 Client                                      |          | GuestLink - Guest<br>Message upload<br>request port | 5998             | TCP      | Internal application communication port.                                                  |
|                        | Wake-Up Viewer                                     |          | AMS                                                 | 5425             | TCP      |                                                                                           |
| UC700                  | UC700 Client                                       | -        | AMS                                                 | 5425             | TCP      |                                                                                           |
|                        | UC700 Client                                       | -        | UC700 Conference<br>Server                          | 8731             | TCP      |                                                                                           |

|                       | Source Service             | Src Port        | Destination<br>Service           | Destination Port | Protocol | Remark                                                             |
|-----------------------|----------------------------|-----------------|----------------------------------|------------------|----------|--------------------------------------------------------------------|
|                       | UC700 Client               | -               | UC700 Server                     | 8080             | HTTP     |                                                                    |
|                       | UC700 Conference<br>Server | -               | AMS                              | 5425             | TCP      |                                                                    |
| UC700 (cont'd)        | UC700 Conference<br>Server | -               | Java OAI Server                  | 44000-44099      | TCP      |                                                                    |
|                       | UC700 Server               | -               | ICA                              | 5242             | TCP      |                                                                    |
|                       | UC700 Server               | -               | Java OAI Server                  | 44000-44099      | TCP      |                                                                    |
|                       | UC700 Server               | -               | TelEventNotification             | 5676             | TCP      |                                                                    |
|                       |                            |                 | CallServer                       | 5681             | TCP      |                                                                    |
|                       |                            |                 | CallServer                       | 5683             | UDP      |                                                                    |
|                       |                            |                 | CallServer                       | 8080             | UDP      |                                                                    |
|                       | UC700 Server               | -               | OWAgentService                   | 8080             | HTTP     |                                                                    |
|                       | OWAgentService             | -               | ACD                              | 60030            | TCP      | One connection for Infolink and another for MIS protocol.          |
|                       | MC550 Server               | 49232-<br>49234 |                                  |                  | TCP      | Only for remote log viewing                                        |
|                       | MC550 Server               | 49235           |                                  |                  | HTTP/S   | MC550ServiceAPI server                                             |
| MC550                 | MC550 Server               | 60051           |                                  |                  | TCP      | Stats                                                              |
|                       | MC550 Server               | -               | PBX                              | 60030            | TCP      | OAI link to PBX                                                    |
|                       | MC550 Web App              |                 | MC550 Server                     | 49235            | HTTP     | MC550ServiceAPI client                                             |
|                       | MC550 Web App              | 80              |                                  |                  | HTTP     | IIS Web Site                                                       |
| MA4000<br>Integration | MA4000                     | -               | DBSync (MA4000<br>Integration)   | 9657             | HTTP     | Used by MA4000 application to send change notifications to OW5000. |
|                       | 3rd Party<br>Application   | -               | Call Notifications<br>API        | 8081             | HTTP     |                                                                    |
|                       | 3rd Party<br>Application   | -               | Call Notifications<br>API        | 9020             | TCP      |                                                                    |
| 3rd Party Apps        | 3rd Party<br>Application   | -               | InfoAPI                          | 8080             | HTTP     |                                                                    |
|                       | 3rd Party<br>Application   | -               | PS1000 API                       | 8080             | UDP      |                                                                    |
|                       | 3rd Party<br>Application   | -               | SIP/<br>SIMPLE(Access<br>Server) | 6060             | UDP      |                                                                    |

<sup>\*</sup>If the Web server is configured for a different port, other than 80, that port should be opened instead.

<sup>\*\*</sup>If using Microsoft SQL Express Edition, either configure SQL to force use ports 1433/1434 (not dynamic), or ensure any possible ports that

SQL may dynamically select are open in the fire wall. Ensure SQL Server Express Edition listens for an incoming client connection.

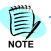

UNIVERGE clients, UA5200 and EOSN, log events to the OAI Logging server (i.e. the UCE server). If the the client machine operation is very slow, it may be because the client is unable to connect to the Logging server. Two options for fixing this are (1) configure the client to connect to the UCE server's FQDN instead of the hostname; or (2) allow the client to connect to TCP port 445 on the UCE server.

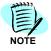

Please make sure that configurable ports, such as the Access Server Listen Port, is also added properly.

#### **Windows Services**

#### Isolation of Services

To enforce security, the following is recommended:

- Do not set OW5000 Server as a Domain Controller or Global Administrator.
- Do not install Microsoft SQL Server on a Domain Controller.
- Disable all unnecessary Windows Services on the OW5000 server.
- Do not enable the following Windows Services on the OW5000 server:
  - WINS
  - DHCP
  - FTP
  - SMTP

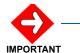

The OW5000 installation will fail when installed on a Domain Controller.

## **Securing the Operating System**

This chapter provides recommendations to secure the Windows Server 2003, 2008, Windows XP, Vista, and Windows 7 Operating Systems.

Chapter Topics

- Server Administration
- IIS Configuration
- Virus Detection
- Intrusion Detection

#### **Server Administration**

Follow the recommendations below to ensure your operating system is secure. NEC recommends the basic server administration policies.

- Enable the Windows Update service to receive Critical Update and Security Patch notices.
- Enforce strong passwords.
- Disable and delete user accounts as they become inactive.
- Uncheck Password never expires for the accounts from computer management or customer maintained. Set passwords on indicated account to expire.
- Restrict Remote Access to administrators.
- Restrict Anonymous Select Administrative Tools > Local Security Policy > Security Settings > Local policies > Security Options: Additional restrictions for anonymous connections set to: No access without explicit anonymous permissions.

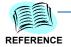

For more information on Securing the Operating System, go to <a href="http://www.microsoft.com">http://www.microsoft.com</a>. Keywords: Patch, Patch Management, Security, Securing your Web Server.

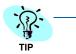

128-bit encryption is available in a limited number of countries. Check with your Network or System Administrator to determine if 128-bit encryption is available in your area.

#### **IIS Configuration**

Many applications in UCE use web services.

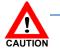

Enabling SSL at the IIS web site level may inadvertently impact other applications. However, it is a best practice to secure web services where user credentials are passed from clients to the UCE server.

The following products provide instructions for securing web services with SSL in their installation guides.

**UNIVERGE UC700** 

**UNIVERGE MC550** 

Please refer to each product's installation guide for instructions on enabling and requiring SSL for these services.

#### Service Accounts

Failure to secure a service account enables a hacker to gain administrative access to a web server and possibly the network.

To increase service account security, the following recommendations apply:

- Create all Windows accounts with the lowest possible privileges
- Label administrative accounts with a user name other than administrator
- Disable the Windows guest account
- Set the appropriate permissions for the ISUSR\_machinename account

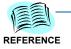

For more information on IIS, go to <a href="http://www.microsoft.com">http://www.microsoft.com</a>. Keywords: How to setup SSL on a Web Server, Securing your Web Server.

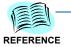

For more information on Service Accounts, go to <a href="http://www.microsoft.com">http://www.microsoft.com</a>. Keywords: Service Accounts, Permissions, Security.

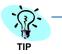

The ISUSR account is used to permit anonymous access to a web site installed on the web server. When the ISUSR\_machinename account is configured incorrectly, users cannot access the web site.

- Remove or disable unused Windows accounts
- Remove descriptions which refer to account privileges
- Rename or remove privileges from the default administrator account
- · Enforce policies to limit administrative access to two accounts

#### **Virus Detection**

Maintaining a secure environment means scanning for viruses regularly. Most anti-virus software allows you to automatically download anti-virus software updates and schedule scans at preset intervals.

It is recommended to scan your systems nightly to reduce the chance of infection. Because good security is redundant security, be sure to always maintain up-to-date anti-virus software protection and schedule downloads nightly for patches and updates.

#### **Intrusion Detection**

Intrusion detection software actively analyzes packets looking for vulnerabilities on your network. To increase network security, closely monitor your network and use intrusion detection software.

## **Securing the Database**

The database is a vital component of the OW5000 System and to your organization. Sensitive data related to users, phones, and hardware is stored in a database. A hacker can use this data to launch a malicious attack against your organization.

Any database server that is not kept up-to-date with the latest security patches and critical updates can become infected with a worm.

A worm attacks vulnerabilities in database applications, which can cripple your network and render your hardware useless. To avoid this type of attack, check nightly for software updates and enforce strong passwords for all system administrator accounts.

The OW5000 supports the following SQL Servers:

- . Microsoft SQL Server 2005 Express Edition SP2 or later
- . Microsoft SQL Server 2005 Standard Edition SP2 or later
- . Microsoft SQL Server 2008 Express Edition SP1
- . Microsoft SQL Server 2008 Standard Edition SP1

Chapter Topics

- SQL Installation and Settings
- Backup and Recovery

#### **SQL Installation and Settings**

#### System Administrator (sa) Passwords

System Administrator (sa) passwords are the main line of defense against hackers and malicious software. Hackers can access free programs designed to guess a *sa* password. The program generates test passwords using a combination of common words and numbers to gain access to the server.

Complex passwords are much more secure. **Never**, under any circumstance, use a blank *sa* password.

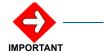

**Never** use example passwords found in installation manuals. For instance, do not use the example sa password, Ow5000db1!, found in the OW5000 Installation Guide.

A strong password is defined as a password containing eight or more characters, including at least one number or one special character.

Enforcing strong passwords and using strong passwords on servers with Windows Authentication is highly recommended.

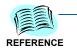

For more information on MSDE security, go to <a href="http://www.microsoft.com">http://www.microsoft.com</a>. Keywords: Worm, MSDE, Database

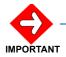

IM (Instant Messaging) histories are stored in plain text in the database, so only trusted individuals should have the password.

#### **Authentication**

 Mixed Mode Authentication is required for the OW5000 database instance.

#### **Post Installation**

The following post installation procedures are recommended:

- Immediately, after SQL 2005/2008 is installed, download and install the latest security patches and critical updates.
- Test security patches internally to understand the impact to your IT Systems.
- Remove BUILTIN\Administrator SQL Server Enterprise Manager: Security/server roles/system administrators.
- Delete all sample databases.

#### **Service Accounts**

 Creating SQL service accounts with the lowest possible privileges is recommended.

#### Securing the File System

As with most web applications, the data and log files contain web configuration files. The web applications use the web configuration files to store user names, passwords, and other data required to configure the web server in clear text.

To protect the information found in web server configuration files, it is recommended to store the data and log files on a disk volume separate from the server system files.

#### **Backup and Recovery**

Backup and Recovery plans are important. A well developed plan will aid with recovering from a virus or an attack.

Schedule regular backups for important files, and if possible, keep a copy in a separate location in case of fire, flood, or disaster.

The following recommendations apply:

- Develop a solid plan to recover from a virus or attack.
- Backup the OW5000 System after an upgrade, service pack, or patch.
- Test your backup and recovery plan.

#### **Backup and Restore the Database**

Use SQL Server Management Studio to run regular backups of the OW5000 Database. With the Standard Edition, these backups may also be scheduled to run automatically.

For more detailed information about the backup process, refer to the Database Operation section in the OW5000 Configuration Guide. You can also use the OW5000 Database Backup feature for a scheduled backup. For more information, refer to the Schedule Configuration section of the OW5000 Configuration Guide.

| For additional information or support on this NEC Corporatio product, contact your NEC Corporation representative. | n |
|----------------------------------------------------------------------------------------------------|---|
|                                                                                                    |   |
|                                                                                                    |   |
|                                                                                                    |   |

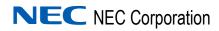

UC for Enterprise (UCE) Application Platform (UNIVERGE OW5000)
System Security Guidelines

NDA-30560, Revision 7